## The book was found

# Teach Yourself VISUALLY Windows 8.1

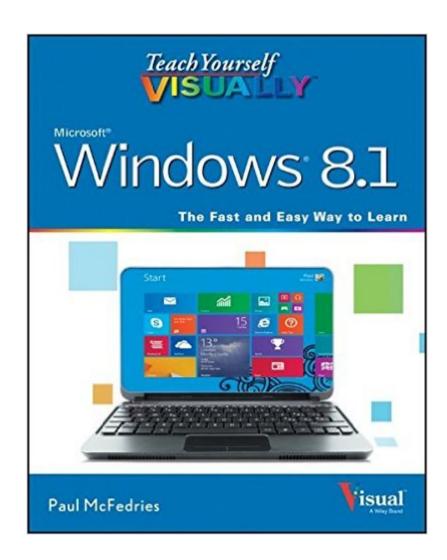

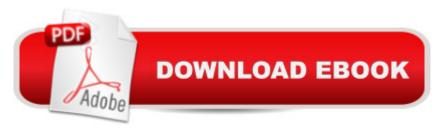

## Synopsis

A practical guide for visual learners eager to get started with Windows 8.1 If you learn more quickly when you can see how things are done, this Visual guide is the easiest way to get up and running on Windows 8.1. It covers more than 150 essential Windows tasks, using full-color screen shots and step-by-step instructions to show you just what to do. Learn your way around the interface and how to install programs, set up user accounts, play music and other media files, download photos from your digital camera, go online, set up and secure an e-mail account, and much more. The tried-and-true format for visual learners, using step-by-step instructions illustrated with full-color screen shots to show exactly how things are done Shows how to perform more than 150 Windows 8 tasks, including working with files, digital images, and media; customizing Windows; optimizing performance; and sharing a computer with multiple users Covers installing and repairing applications, system maintenance, setting up password-protected accounts, downloading photos to your computer, and managing media files Teach Yourself VISUALLY Windows 8.1 is the fastest, easiest way for visual learners to get going with the newest version of Windows.

### **Book Information**

Paperback: 352 pages

Publisher: Visual; 1 edition (December 23, 2013)

Language: English

ISBN-10: 111882623X

ISBN-13: 978-1118826232

Product Dimensions: 7.4 x 0.8 x 9.2 inches

Shipping Weight: 1.5 pounds (View shipping rates and policies)

Average Customer Review: 4.3 out of 5 stars Â See all reviews (256 customer reviews)

Best Sellers Rank: #207,906 in Books (See Top 100 in Books) #40 in Books > Computers &

Technology > Hardware & DIY > Personal Computers > Macs #59 in Books > Computers &

Technology > Hardware & DIY > Personal Computers > PCs #63 in Books > Computers &

Technology > Operating Systems > Macintosh

#### Customer Reviews

Okay, Windows 8 is complicated. 8.1 makes things a bit easier -at least the start Icon is on the bottom in Desktop mode. But for a 92 year old codger it can be mind boggling. He finally needed a newer computer and so he entered the strange world of Windows 8 (Rod Sterling is standing over your shoulder). I sent him some YouTube videos to watch but he is "Old School" and needs to hold

a book in his hands. This book is perfect as it has great pictures which makes it very easy to follow. He should now be able to handle Windows 8.1 without pulling the remaining hair out of his head;)I gave him two tips before getting the book and they might help you also:If you get stuck just hit the "windows" key on the keyboard and it will take you back to the "Start" menu - the screen with all the tiles. Then if you need to escape and take a breather click on the "Desktop" Icon and relax as you view Windows again. All is right with the world. This key is located on the bottom left between the "FN" and the "ALT" key. it has four squares on it and look like a window. There are some full screen apps now which means there is no "x" at the top to close it. Help! You are now trapped forever on that screen... you can hit that "window" key on the keyboard again to escape. To close a full screen app simply scroll the mouse to the very top, it will transform into a hand. From there drag the mouse down and to the bottom of the screen. The full screen app should shrink and as it reaches the bottom (it will drop halfway through the bottom of the screen) it will close. There is an alternate way to close these full screen apps but this way is pretty easy. I don't see the point of full screen apps.

#### Download to continue reading...

Teach Yourself VISUALLY Windows 10 (Teach Yourself VISUALLY (Tech)) Teach Yourself VISUALLY Apple Watch (Teach Yourself VISUALLY (Tech)) Teach Yourself VISUALLY iPad: Covers iOS 9 and all models of iPad Air, iPad mini, and iPad Pro (Teach Yourself VISUALLY (Tech)) Teach Yourself VISUALLY iMac (Teach Yourself VISUALLY (Tech)) Teach Yourself VISUALLY MacBook (Teach Yourself VISUALLY (Tech)) Teach Yourself VISUALLY iPad: Covers iOS 8 and all models of iPad, iPad Air, and iPad mini (Teach Yourself VISUALLY (Tech)) Teach Yourself VISUALLY MacBook (Teach Yourself VISUALLY Consumer) Teach Yourself Visually iPod Touch (Teach Yourself VISUALLY (Tech)) by Hart-Davis, Guy published by John Wiley & Sons (2013) Teach Yourself VISUALLY Macs (Teach Yourself VISUALLY (Tech)) Teach Yourself VISUALLY iPhone 6s: Covers iOS9 and all models of iPhone 6s, 6, and iPhone 5 (Teach Yourself VISUALLY (Tech)) Teach Yourself VISUALLY Android Phones and Tablets (Teach Yourself VISUALLY (Tech)) Teach Yourself VISUALLY OS X El Capitan (Teach Yourself VISUALLY (Tech)) Teach Yourself VISUALLY OS X Yosemite (Teach Yourself VISUALLY (Tech)) Teach Yourself Red Hat Linux VISUALLY (Teach Yourself Visually) Teach Yourself VISUALLY PowerPoint 2016 (Teach Yourself VISUALLY (Tech)) Windows 10: Windows 10 Mastery. The Ultimate Windows 10 Mastery Guide (Windows Operating System, Windows 10 User Guide, User Manual, Windows 10 For Beginners, Windows 10 For Dummies, Microsoft Office) Teach Yourself VISUALLY Windows 8.1 Teach Yourself VISUALLY Windows 10 Anniversary Update Teach Yourself VISUALLY Windows 7 Teach Yourself VISUALLY Windows XP 2nd Edition (TECH)

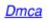